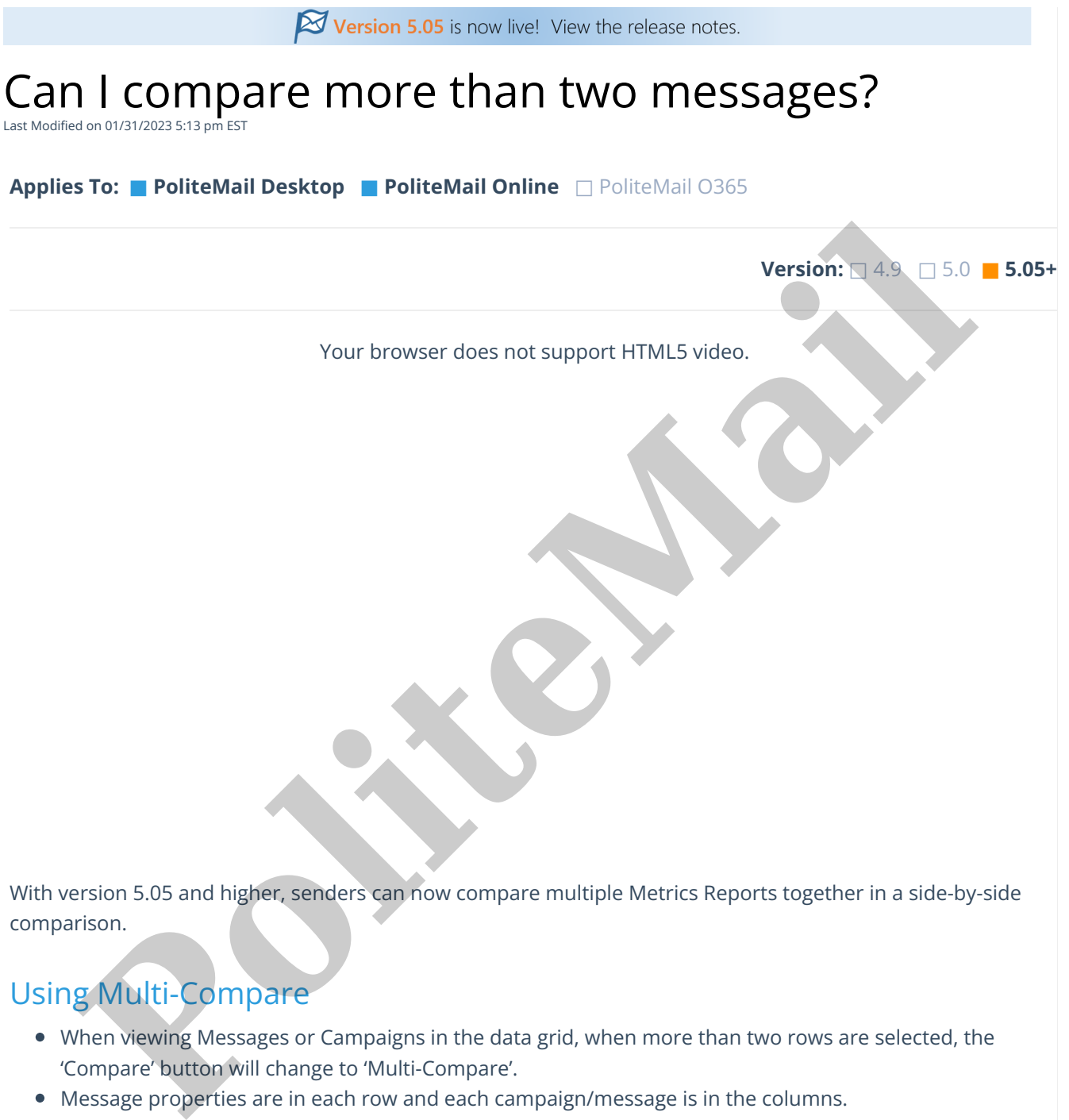

With version 5.05 and higher, senders can now compare multiple Metrics Reports together in a side-by-side comparison.

## Using Multi-Compare

- When viewing Messages or Campaigns in the data grid, when more than two rows are selected, the 'Compare' button will change to 'Multi-Compare'.
- Message properties are in each row and each campaign/message is in the columns.
- Clicking a row header will sort the messages based on that property. Columns can also be resized or rearranged.
- Admins can set a limit on the number of items that can be selected at**Account > Settings > User Preferences > Reporting**.

## $\boxed{\smash{\searrow}}$  Messages > Multi-Comparison

Select two reports to compare to one another, or select one report and benchmark to compare the report to the benchmark of your choice.

% $\Delta$  Compare Actions  $\vee$  Exemove  $\boxdot$  Mail  $\odot$ 

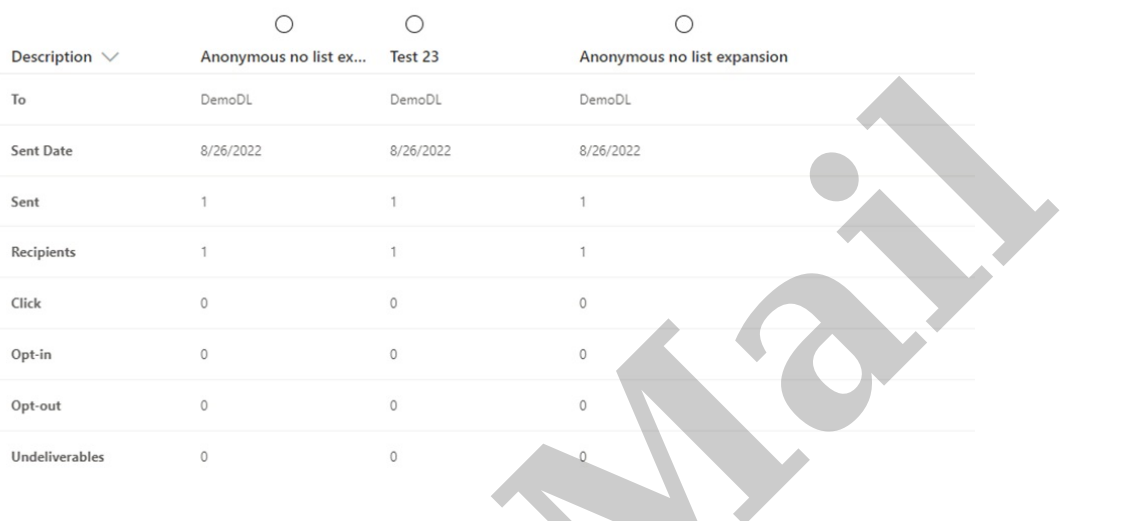